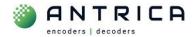

## "AutoSearchIP.exe" tool for ANT-2xxx products

#### Contents

| "AutoSe | archIP.exe" tool for ANT-2xxx products   | 1 |
|---------|------------------------------------------|---|
|         | ent info                                 |   |
| 1.      | Antrica products which can be discovered | 2 |
| 2.      | "Install" the AutoSearchIP tool          | 2 |
| 3.      | Using the AutoSearchIP tool              | 2 |

The search tool will find the IP address of Antrica ANT-2xxx products, the current products are listed in Table 1.

The AutoSearch IP tool will only discover devices, it cannot be used to change any setting.

# Document info

For further help and advice please contact Antrica on: Email: <u>support@antrica.com</u>

Phone: +44 1628 626098, during UK office hours, and ask for technical support

| Version | date     | author  | Comments      |
|---------|----------|---------|---------------|
| 0.1     | 7-Nov-23 | David M | Initial draft |
|         |          |         |               |
|         |          |         |               |

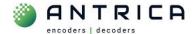

### **1.** Antrica products which can be discovered

The "AutoSearch IP" tool should detect any of the devices listed in Table 1 regardless of their IP address and Subnet mask. They must, however, have valid network settings. Older ANT-2xxx products should also be found by the search tool.

Table 1 : List of devices currently detectable by the AutoSearch Tool

| Model Number | Product                                                      |
|--------------|--------------------------------------------------------------|
| ANT-2200     | HDP60 H.265 HDMI VIDEO ENCODER                               |
| ANT-2204     | 4 X HDMI HDP60 RACK MOUNTED H.265 VIDEO ENCODER              |
| ANT-2400B    | HDMI 4KP30 H.265 VIDEO ENCODER                               |
| ANT-2551     | 1 X HD-SDI CHANNEL INPUT H.265 H264 HD 1080P60 VIDEO ENCODER |
| ANT-2554     | 4 X HD-SDI HDP60 RACK MOUNTED H.265 VIDEO ENCODER            |
| ANT-2601     | AFFORDABLE HDMI/CVBS H.265 4KP30 DECODER                     |
| ANT-2700     | AFFORDABLE HD-SDI H.265 HDP60 DECODER                        |

### 2. "Install" the AutoSearchIP tool

The tool is normally provided as .RAR file. Before using the "AutoSearchIP.exe" the "AutoSearchIP(EN).rar" file will need uncompressing.

The tool does NOT install is just runs from the "AutoSearchIP.exe" file

## 3. Using the AutoSearchIP tool

The AutoSearch IP tool will only discover devices, it cannot be used to change any setting. It will display the paramters listed in Table 2.

Table 2 : List of variables displayed by AutoSearchIP tool

| chn     | channel name - by default this is "chan"    |
|---------|---------------------------------------------|
| Version | the installed firmware version              |
| IP      | IP address of the product                   |
| Port    | webpage port number – by default this is 80 |
| gateway | gateway IP address                          |
| Мас     | MAC address of the devices                  |

Once the AutoSearchIP tool is opened it will look like that shown in Figure 1

To run the AutoSearchIP tool click the "Search" button

An example of the search results shown in Figure 2. This search search was performed with the 192.168.0.xxx network cable NOT connected. The PC has alternated networks, i.e. 192.168.10.xxx.

In Figure 3 2 of the devices has the same IP address, in the example 192.168.1.201. This can be shown by the different MAC addresses in the "mac" column for the duplicate IP addresses.

If the search is required to be re-run the AutoSearchIP tool has to be closed and opened again.

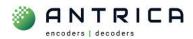

#### Figure 1 : Search tool after being "opened"

| earch IP System |         |    |      |         |     |  |  |  |
|-----------------|---------|----|------|---------|-----|--|--|--|
|                 |         |    |      |         |     |  |  |  |
|                 |         | _  |      | Stop    |     |  |  |  |
|                 | Search  |    |      |         |     |  |  |  |
|                 |         |    |      |         |     |  |  |  |
|                 |         |    |      |         |     |  |  |  |
| chn             | version | IÞ | port | gateway | mac |  |  |  |
|                 |         |    |      |         |     |  |  |  |
|                 |         |    |      |         |     |  |  |  |
|                 |         |    |      |         |     |  |  |  |
|                 |         |    |      |         |     |  |  |  |
|                 |         |    |      |         |     |  |  |  |
|                 |         |    |      |         |     |  |  |  |
|                 |         |    |      |         |     |  |  |  |
|                 |         |    |      |         |     |  |  |  |
|                 |         |    |      |         |     |  |  |  |
|                 |         |    |      |         |     |  |  |  |
|                 |         |    |      |         |     |  |  |  |
|                 |         |    |      |         |     |  |  |  |

Figure 2 : After search is completed

|      | Search          |               |      | Stop        |                   |
|------|-----------------|---------------|------|-------------|-------------------|
|      |                 |               |      |             |                   |
| chn  | version         | IP            | port | gateway     | mac               |
| chan | ver2.2.8_202208 | 192.168.0.160 | 80   | 192.168.0.1 | 6E:45:B3:8B:24:0A |
| chan | v2.2.16_2021090 |               | 80   | 192.168.0.1 | 80:13:9F:69:00:01 |
| chan | v2.3.2_20190521 |               | 80   | 192.168.0.1 | F0:09:F1:4C:00:38 |
| chan | v2.2.16_2021111 | 192.168.0.97  | 80   | 192.168.0.1 | 60:1A:3B:E0:00:01 |
|      |                 |               |      |             |                   |
|      |                 |               |      |             |                   |
|      |                 |               |      |             |                   |
|      |                 |               |      |             |                   |
|      |                 |               |      |             |                   |
|      |                 |               |      |             |                   |
|      |                 |               |      |             |                   |
|      |                 |               |      |             |                   |
|      |                 |               |      |             |                   |
|      |                 |               |      |             |                   |
|      |                 |               |      |             |                   |
|      |                 |               |      |             |                   |
|      |                 |               |      |             |                   |
|      |                 |               |      |             |                   |
|      |                 |               |      |             |                   |
|      |                 |               |      |             |                   |

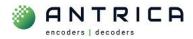

#### Figure 3 : Duplicate IP address

|      | Search                         |               |      |             | Stop              |
|------|--------------------------------|---------------|------|-------------|-------------------|
|      |                                |               |      |             |                   |
|      |                                |               |      |             |                   |
|      |                                |               |      |             |                   |
| chn  | version                        | IP            | port | gateway     | mac               |
| chan | v2.2.16_20190124_L60_0_release | 192.168.1.201 | 80   | 192.168.1.1 | 60:09:C1:81:01:76 |
| chan | v2.2.16_20190124_L60_0_release | 192.168.1.201 | 80   | 192.168.1.1 | 60:31:30:2E:00:01 |
| chan | v2.2.16_20190124_L60_0_release | 192.168.1.202 | 80   | 192.168.1.1 | 60:31:3F:39:00:01 |
| chan | v2.2.16_20190124_L60_0_release | 192.168.1.203 | 80   | 192.168.1.1 | 60:59:4E:B2:00:01 |
| chan | v2.2.16_20190124_L60_0_release | 192.168.1.200 | 80   | 192.168.1.1 | 60:11:B3:02:00:01 |
|      |                                |               |      |             |                   |
|      |                                |               |      |             |                   |
|      |                                |               |      |             |                   |
|      |                                |               |      |             |                   |
|      |                                |               |      |             |                   |
|      |                                |               |      |             |                   |
|      |                                |               |      |             |                   |
|      |                                |               |      |             |                   |
|      |                                |               |      |             |                   |
|      |                                |               |      |             |                   |
|      |                                |               |      |             |                   |
|      |                                |               |      |             |                   |
|      |                                |               |      |             |                   |